## **Completing Evaluations**

## **Did You Know?**

- Level 1 Reaction Evaluations are used to provide feedback on the training you recently completed.
- Level 3 Behavior Evaluations are used to provide feedback on what you have implemented from training.

## Follow these steps to complete Level 1 Reaction Evaluations:

1. Go to the completed section of your transcript by clicking on **Completions** from your Learner Home page.

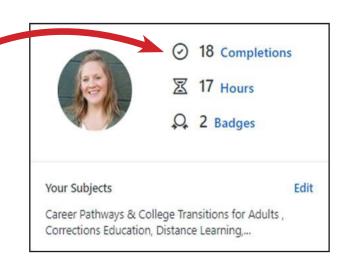

2. Next to the completed training, click on the down arrow by **View Certificate** and select **Evaluate**.

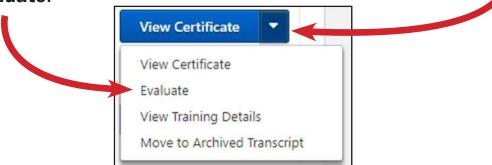

3. Please take a few minutes to complete the evaluation questions so we can make improvements and updates as necessary to the curriculum.

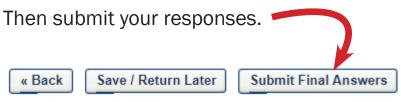

## Follow these steps to complete Level 3 Behavior Evaluations:

1. Hover on the *My Learning* tab and click on *Evaluations*.

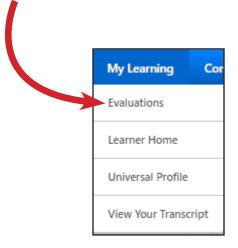

2. Complete any evaluations that are available under the **Title** bar.

| R | Goal-Driven Learning Attunement (2018-2019) Behavior Evaluation for Kathryn Snow                                                                       |
|---|----------------------------------------------------------------------------------------------------|
| Q | LINCS: Adult Career Pathways: Designing Contextualized Instruction: 1 Understanding Contextualized<br>Instruction Behavior Evaluation for Kathryn Snow |
|   |                                                                                                    |

**NOTE:** When you receive emails to complete an evaluation, it is a Level 3 Behavior Evaluation. If there is nothing available under this section, it means that the evaluation is expired and there is nothing you need to do.

4. Please take a few minutes to complete the evaluation questions so we can make improvements and updates as necessary to the curriculum.

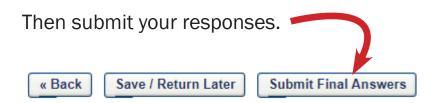